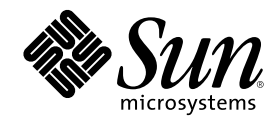

# Solaris 8 - Ergänzungen zur Installation

Sun Microsystems, Inc. 901 San Antonio Road Palo Alto , CA 94303-4900 U.S.A.

Bestellnummer 806-4486–10 Juni 2000

Copyright 2000 Sun Microsystems, Inc. 901 San Antonio Road, Palo Alto, California 94303-4900 U.S.A. All rights reserved.

Dieses Produkt oder Dokument ist urheberrechtlich geschützt und wird unter Lizenzen vertrieben, die die Verwendung, Vervielfältigung,<br>den Vertrieb und die Dekompilierung einschränken. Ohne vorherige schriftliche Genehmigun Lizenzgeber darf kein Teil dieses Produkts oder Dokuments in irgendeiner Form reproduziert werden. Die Software anderer Hersteller, einschließlich der Schriften-Technologie, ist urheberrechtlich geschützt und von Lieferanten von Sun lizenziert.

Teile dieses Produkts können von Berkeley BSD-Systemen abgeleitet sein, für die Lizenzen der University of California vorliegen. UNIX ist eine eingetragene Marke in den Vereinigten Staaten und anderen Ländern und wird ausschließlich durch die X/Open Company, Ltd. lizenziert.

Sun, Sun Microsystems, das Sun-Logo, docs.sun.com, AnswerBook, AnswerBook2, JumpStart und Solaris sind Marken, eingetragene Marken oder Dienstleistungsmarken von Sun Microsystems, Inc. in den Vereinigten Staaten und in anderen Ländern. Sämtliche SPARC-Marken werden unter Lizenz verwendet und sind Marken oder eingetragene Marken von SPARC International, Inc. in den<br>Vereinigten Staaten und anderen Ländern. Produkte mit der SPARC-Marke basieren auf einer von Sun Micr Architektur.

Die grafischen Benutzeroberflächen von OPEN LOOK und Sun™ wurden von Sun Microsystems, Inc. für seine Benutzer und Lizenznehmer entwickelt. Sun erkennt die von Xerox auf dem Gebiet der visuellen und grafischen Benutzerschnittstellen für die Computerindustrie geleistete Forschungs- und Entwicklungsarbeit an. Sun ist Inhaber einer einfachen Lizenz von Xerox für die Xerox Graphical User Interface. Diese Lizenz gilt auch für Lizenznehmer von SUN, die mit den OPEN LOOK-Spezifikationen übereinstimmende grafische Benutzerschnittstellen implementieren und die schriftlichen Lizenzvereinbarungen einhalten.

Regierungslizenzen: Kommerzielle Software – Nutzer in Regierungsbehörden unterliegen den Standard-Lizenzvereinbarungen und -bedingungen.

DIE DOKUMENTATION WIRD "WIE GESEHEN" BEREITGESTELLT, UND ALLE AUSDRÜCKLICHEN ODER STILLSCHWEIGENDEN BEDINGUNGEN, ZUSICHERUNGEN UND GARANTIEN, EINSCHLIESSLICH EINER STILLSCHWEIGENDEN GARANTIE DER HANDELSÜBLICHEN VERWENDBARKEIT, DER EIGNUNG FÜR EINEN BESTIMMTEN ZWECK ODER VERLETZUNG VON RECHTEN WERDEN IN DEM UMFANG AUSGESCHLOSSEN, WIE DIES RECHTLICH ZULÄSSIG IST.

Copyright 2000 Sun Microsystems, Inc. 901 San Antonio Road, Palo Alto, Californie 94303-4900 Etats-Unis. Tous droits réservés.

Ce produit ou document est protégé par un copyright et distribué avec des licences qui en restreignent l'utilisation, la copie, la distribution, et la décompilation. Aucune partie de ce produit ou document ne peut être reproduite sous aucune forme, par quelque moyen que ce soit, sans l'autorisation préalable et écrite de Sun et de ses bailleurs de licence, s'il y en a. Le logiciel détenu par des tiers, et qui comprend la technologie relative aux polices de caractères, est protégé par un copyright et licencié par des fournisseurs de Sun.

Des parties de ce produit pourront être dérivées du système Berkeley BSD licenciés par l'Université de Californie. UNIX est une marque déposée aux Etats-Unis et dans d'autres pays et licenciée exclusivement par X/Open Company, Ltd.

Sun, Sun Microsystems, le logo Sun, docs.sun.com, AnswerBook, AnswerBook2, JumpStart et Solaris sont des marques de fabrique ou des marques déposées, ou marques de service, de Sun Microsystems, Inc. aux Etats-Unis et dans d'autres pays. Toutes les marques SPARC sont utilisées sous licence et sont des marques de fabrique ou des marques déposées de SPARC International, Inc. aux Etats-Unis et dans d'autres pays. Les produits portant les marques SPARC sont basés sur une architecture développée par Sun Microsystems, Inc.

L'interface d'utilisation graphique OPEN LOOK et Sun™ a été développée par Sun Microsystems, Inc. pour ses utilisateurs et licenciés.<br>Sun reconnaît les efforts de pionniers de Xerox pour la recherche et le développement d se conforment aux licences écrites de Sun.

CETTE PUBLICATION EST FOURNIE "EN L'ETAT" ET AUCUNE GARANTIE, EXPRESSE OU IMPLICITE, N'EST ACCORDEE, Y<br>COMPRIS DES GARANTIES CONCERNANT LA VALEUR MARCHANDE, L'APTITUDE DE LA PUBLICATION A REPONDRE A UNE UTILISATION PARTICULIERE, OU LE FAIT QU'ELLE NE SOIT PAS CONTREFAISANTE DE PRODUIT DE TIERS. CE DENI DE GARANTIE NE S'APPLIQUERAIT PAS, DANS LA MESURE OU IL SERAIT TENU JURIDIQUEMENT NUL ET NON AVENU.

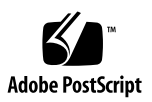

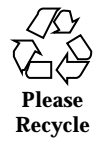

# Inhalt

**Vorwort 5**

**1. Alle Neuerungen auf einen Blick 9**

#### **2. Aktualisierung auf Solaris 8 6/00 11**

Aktualisierung von der Solaris 8-Betriebssystemumgebung 11

Analysieren der Patches 11

**3**

#### Vorwort

Die *Solaris 8 - Ergänzungen zur Installation* enthalten Informationen zur Installation von und Aktualisierung auf Solaris™ 8 6/00 sowie zur Verwendung der neuen Installationsfunktionen in der Solaris 8 6/00-Betriebssystemumgebung.

**Hinweis -** In der Solaris-Betriebssystemumgebung kann mit zwei Arten von Hardware bzw. zwei Plattformen - SPARC™ und Intel-Architektur (IA) - gearbeitet werden. Die Solaris-Betriebssystemumgebung läßt sich sowohl in 64-Bit- als auch in 32-Bit-Adressräumen ausführen. Die in dieser Dokumentation enthaltenen Informationen beziehen sich auf beide Plattformen und Adressraumtypen, sofern dies nicht eigens in einem speziellen Kapitel, Abschnitt, Unterpunkt, Beispiel oder Codebeispiel bzw. einer speziellen Anmerkung, Abbildung oder Tabelle angegeben ist.

### Verwandte Dokumentation

Dieses Dokument beschreibt neue bzw. geänderte Funktionen der Solaris-Aktualisierungsversionen. Die hierin enthaltenen Informationen ergänzen bzw. ersetzen die Informationen in vorangegangenen Versionen der Solaris 8-Dokumentationssammlung.

Unter Umständen müssen Sie in folgenden Dokumenten nachschlagen, wenn Sie Solaris-Software installieren:

- *Solaris 8 Start Here* (gedruckte Dokumentation)
- *Solaris 8 (SPARC-Plattform Edition) Installationshandbuch* (auf der Solaris 8-Dokumentations-CD enthalten)
- *Solaris 8 (Intel-Plattform Edition) Installationshandbuch* (auf der Solaris 8-Dokumentations-CD enthalten)
- *Solaris 8 Advanced Installation Guide* (auf der Solaris 8-Dokumentations-CD enthalten)
- *Solaris 8 6/00 (SPARC- odr Intel-Plattform Edition) Versionshinweise* (gedruckte Dokumentation)
- *Solaris 8 6/00 Versionshinweise* (auf der Solaris 8-Dokumentations-CD enthalten)

Die Solaris-Dokumentation ist auf der Solaris 8-Dokumentations-CD enthalten, die mit der Version 6/00 geliefert wird.

Für einige Hardware-Konfigurationen benötigen Sie zusätzliche Hardware-spezifische Anleitungen zur Installation der Solaris-Betriebssystemumgebung. Wenn für Ihr System an bestimmten Stellen Hardware-spezifische Vorgänge erforderlich sind, sind von Ihrem Hersteller zusätzliche Solaris-Installationsdokumentationen bereitgestellt worden. Lesen Sie in diesen Dokumentationen die Hardware-spezifischen Installationsanleitungen nach.

## Bestellen von Sun-Dokumentation

Fatbrain.com, eine professionelle Internet-Buchhandlung, hat ausgewählte Produktdokumentationen von Sun Microsystems, Inc vorrätig.

Eine Liste der Dokumentationen und Informationen zur Bestellung dieser Dokumente erhalten Sie im Sun-Dokumentationszentrum bei Fatbrain.com unter http://www1.fatbrain.com/documentation/sun.

## Zugriff auf die Online-Dokumentation von Sun

Über die Website docs.sun.com<sup>SM</sup> erhalten Sie Zugriff auf die technische Online-Dokumentation von Sun. Sie können das Archiv unter docs.sun.com durchsuchen oder nach einem bestimmten Buchtitel oder Thema suchen. Die URL lautet: http://docs.sun.com.

# Typographische Konventionen

Die folgende Tabelle beschreibt die in diesem Buch verwendeten typographischen Kennzeichnungen.

| Schriftart oder<br>Symbol | <b>Bedeutung</b>                                                                             | <b>Beispiel</b>                                                             |
|---------------------------|----------------------------------------------------------------------------------------------|-----------------------------------------------------------------------------|
| AaBbCc123                 | Die Namen von Befehlen, Dateien,<br>Verzeichnissen sowie<br>Bildschirmausgabe.               | Bearbeiten Sie Ihre<br>.login-Datei.                                        |
|                           |                                                                                              | Verwenden Sie 1s -a, um<br>eine Liste aller Dateien zu<br>erhalten.         |
|                           |                                                                                              | Rechnername% Sie haben<br>eine neue Nachricht.                              |
| AaBbCc123                 | Von Ihnen eingegebene Zeichen (im<br>Gegensatz zu auf dem Bildschirm<br>angezeigten Zeichen) | machine_name% su                                                            |
|                           |                                                                                              | Passwort:                                                                   |
| $A$ aBb $Cc123$           | Befehlszeilen-Variable: durch einen<br>realen Namen oder Wert ersetzen                       | Um eine Datei zu löschen.<br>geben Sie folgendes ein: rm<br>dateiname.      |
| $A$ a $BbCc123$           | Buchtitel, neue Wörter oder Begriffe<br>bzw. hervorzuhebende Wörter.                         | Lesen Sie dazu auch Kapitel 6<br>im Benutzerhandbuch.                       |
|                           |                                                                                              | Hierbei handelt es sich um<br>Klassen-Optionen.                             |
|                           |                                                                                              | Sie müssen als root<br>angemeldet sein, um diesen<br>Vorgang durchzuführen. |

**TABELLE P–1** Typographische Konventionen

Vorwort **7**

## Beispiele zu Shell-Eingabeaufforderungen in Befehlen

Die folgende Tabelle zeigt die Standard-Systemeingabeaufforderung und die Superuser-Eingabeaufforderung für die C-Shell, die Bourne-Shell und die Korn-Shell.

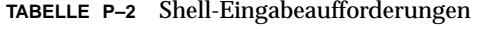

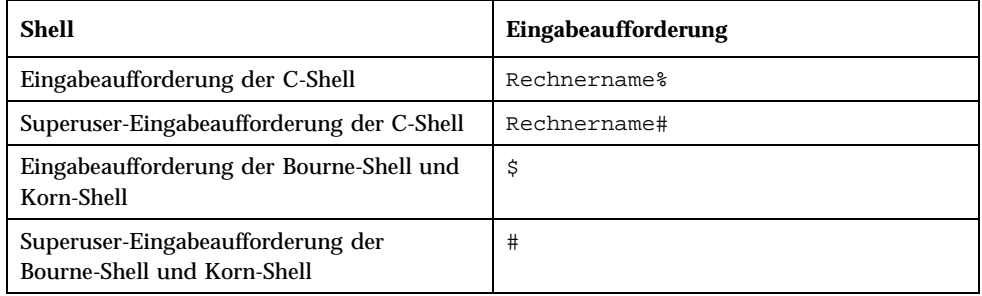

# Alle Neuerungen auf einen Blick

In diesem Kapitel werden die neuen Installationsfunktionen beschrieben, die in der Solaris 8-Betriebssystemumgebung in Version 6/00 zusätzlich enthalten sind.

**TABELLE 1–1** Funktionen von Solaris 8

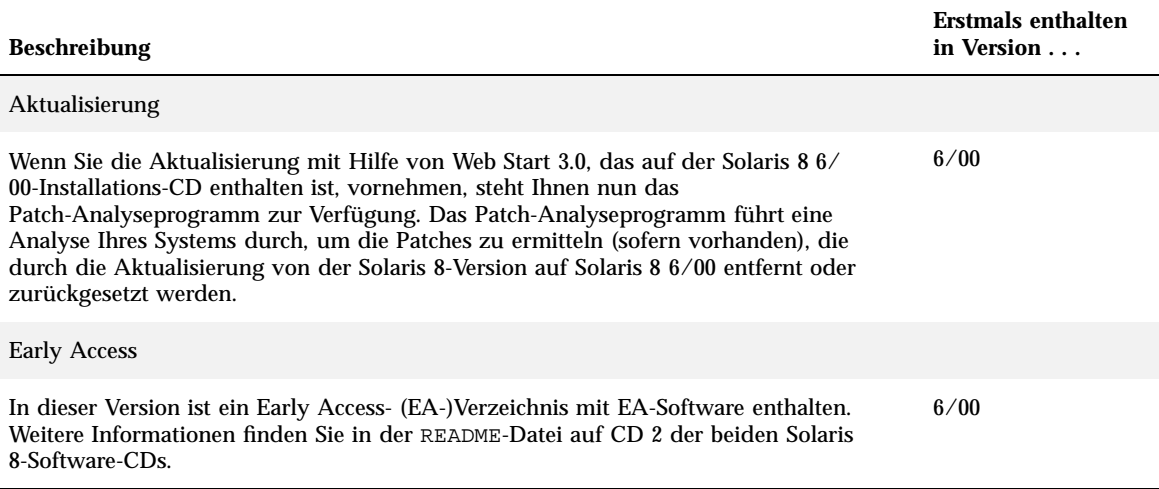

**9**

#### Aktualisierung auf Solaris 8 6/00

Dieses Kapitel enthält Informationen darüber, wie Sie mit Hilfe von Web Start 3.0 auf der Solaris 8 6/00-Installations-CD die Aktualisierung auf Solaris 8 6/00 durchführen können. Ausführliche Installationsanleitungen finden Sie im *Solaris 8 (SPARC-Plattform Edition) Installationshandbuch* bzw. im *Solaris 8 (Intel-Plattform Edition) Installationshandbuch*.

### Aktualisierung von der Solaris 8-Betriebssystemumgebung

Wenn Sie bereits mit Solaris 8 arbeiten und einzelne Patches installiert haben, hat die Aktualisierung auf Solaris 8 6/00 folgende Auswirkungen:

- Alle Patches, die als Teil von Solaris 8 6/00 installiert wurden, werden erneut auf Ihr System angewendet. Sie haben anschließend keine Möglichkeit mehr, diese Patches zurückzusetzen.
- Alle Patches, die zuvor auf Ihrem System installiert waren und nicht in Solaris 8 6/00 enthalten sind, werden entfernt.

Verwenden Sie das nachfolgend beschriebene Patch-Analyseprogramm, um sich eine Liste der Patches anzeigen zu lassen, die entfernt werden.

#### Analysieren der Patches

Das Patch-Analyseprogramm führt eine Analyse Ihres Systems durch, um die Patches zu ermitteln (sofern überhaupt vorhanden), die durch die Aktualisierung auf

#### **11**

Solaris 8 6/00 entfernt werden. Das Patch-Analyseprogramm ist in den folgenden Formaten verfügbar:

- Falls Sie die Aktualisierung mit Hilfe von Web Start 3.0 auf der Solaris 8 6/ 00-Installations-CD durchführen, finden Sie nähere Informationen im Abschnitt "Verwenden des Patch-Analyseprogramms in Web Start" auf Seite 12.
- Wenn Sie die Aktualisierung über das interaktive Installationsprogramm vornehmen, wählen Sie im Dialogfeld "Patch-Analyse" die Option "Analysieren", um die Analyse durchzuführen. Ausführliche Anleitungen finden Sie im Abschnitt "Upgrading From Solaris 8 or a Solaris 8 Update: the Patch Analyzer" in *Solaris 8 Advanced Installation Guide*.
- Wenn Sie die Aktualisierung anhand einer benutzerdefinierten JumpStart™-Installation vornehmen, führen Sie das Skript analyze\_patches aus, um die Analyse durchzuführen. Ausführliche Anleitungen finden Sie im Abschnitt "Upgrading From Solaris 8 or a Solaris 8 Update: the Patch Analyzer" in *Solaris 8 Advanced Installation Guide*.

#### Verwenden des Patch-Analyseprogramms in Web Start

Beim Web Start-Installationsverfahren haben Sie die Möglichkeit, das Patch-Analyseprogramm zum Analysieren der Patches auf Ihrem System einzusetzen. Nachdem Sie die Upgrade-Option gewählt haben, wird das Dialogfeld des Patch-Analyseprogramms angezeigt:

1. Wählen Sie im Dialogfeld des Patch-Analyseprogramms "Ja", und klicken Sie auf ..Weiter".

Das Patch-Analyseprogramm überprüft die im System installierten Patches.

Im Fenster "Patch-Analyse - Zusammenfassung" wird die Gesamtzahl der Patches, die entfernt, zurückgesetzt, akkumuliert oder durch neuere Patches ersetzt werden, angezeigt.

- 2. Klicken Sie auf die Schaltfläche "Details", um sich spezielle Patches, die **entfernt, zurückgesetzt, akkumuliert oder durch neuere Patches ersetzt werden, anzeigen zu lassen.**
- **3. Entscheiden Sie, ob Sie das Ersetzen bzw. Entfernen der ermittelten Patches akzeptieren möchten.**
	- Wenn Sie mit dem Ersetzen bzw. Entfernen dieser Patches durch die Solaris 8 6/00-Betriebssystemumgebung einverstanden sind, klicken Sie auf "Weiter", um die Aktualisierung abzuschließen.
	- Wenn Sie mit dem Ersetzen bzw. Entfernen dieser Patches durch die Solaris 8 6/00-Betriebssystemumgebung nicht einverstanden sind, klicken Sie auf "Beenden", um die Aktualisierung abzubrechen. Sie können auch die Solaris 8 Maintenance Update 1-CD und die Solaris 8-Maintenance Update

1-Versionshinweise verwenden, um die Patches auf Ihrem Solaris 8-System zu installieren.

Aktualisierung auf Solaris 8 6/00 **13**